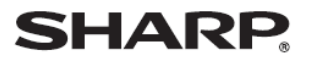

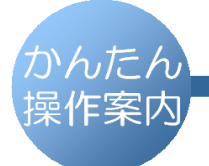

デジタルコードレスファクシミリ

UX-600CL UX-600CW

## 録音内容の消しかた (子機)

● 主な操作ボタン

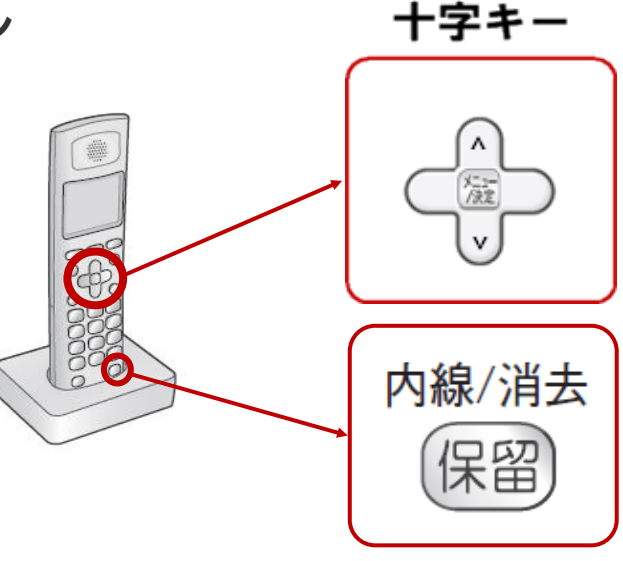

## ● 操作方法

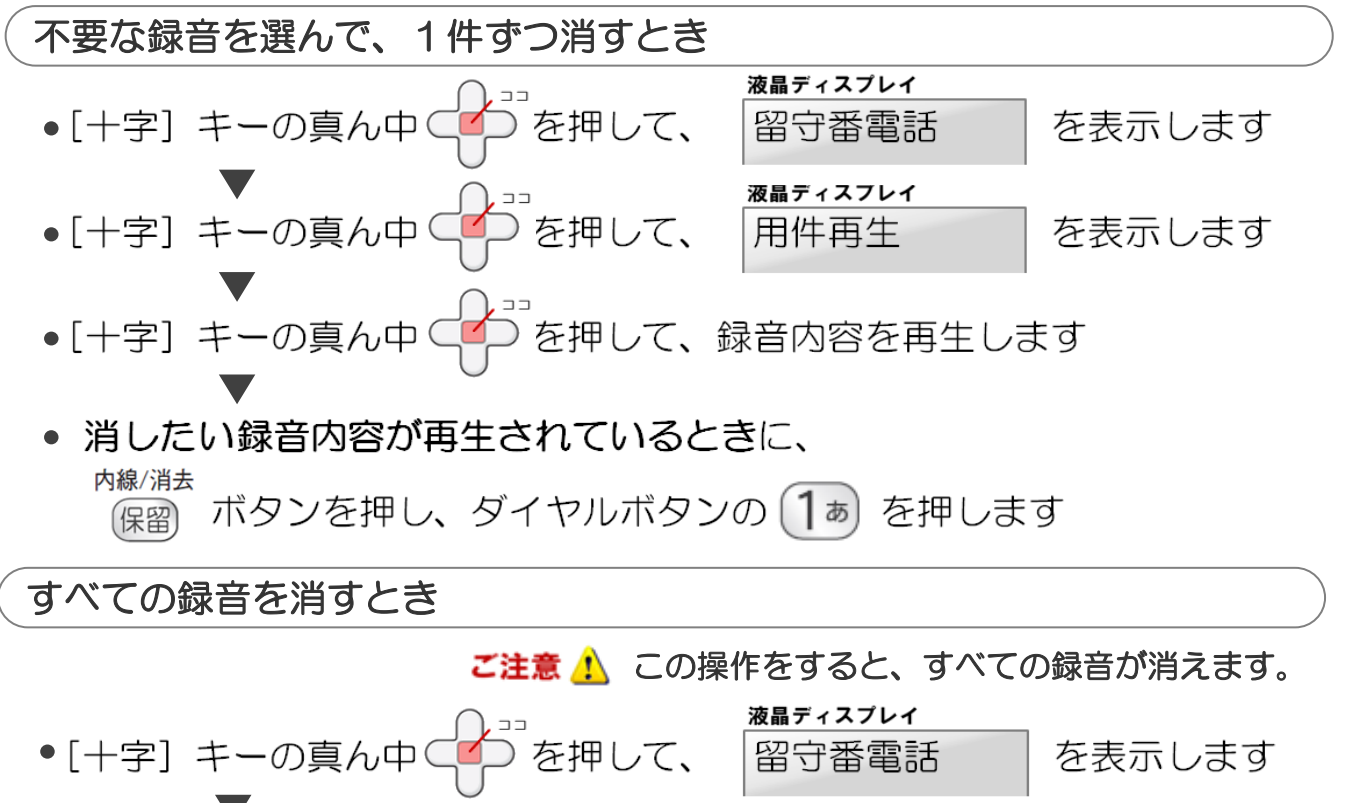

- 」<br>)を押して、決定します ●「十字】キーの真ん中(
- 液晶ディスプレイ を1回押して、 ●[十字] キーの上方向( 録音全消去 を表示します

..........................

●[十字] キーの真ん中( を2回押します

..................

C 2012 SHARP CORPORATION